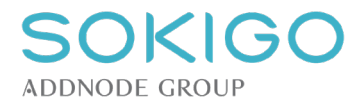

## **Uppdatera stoppdatum för FB Avisering**

Hämta senaste version av FB Underhåll här:<https://gem.sokigo.com/FB/> Logga in med tabellägaren.

Under fliken Underhåll, klicka på "Uppdatera stoppdatum för FB Avisering".

Du ska inte själv fylla i något datum. Det sker automatiskt när du hämtar senaste version av FB Underhåll.

I meddelanderutan ska det stå till vilket datum FB Avisering nu kan köras.

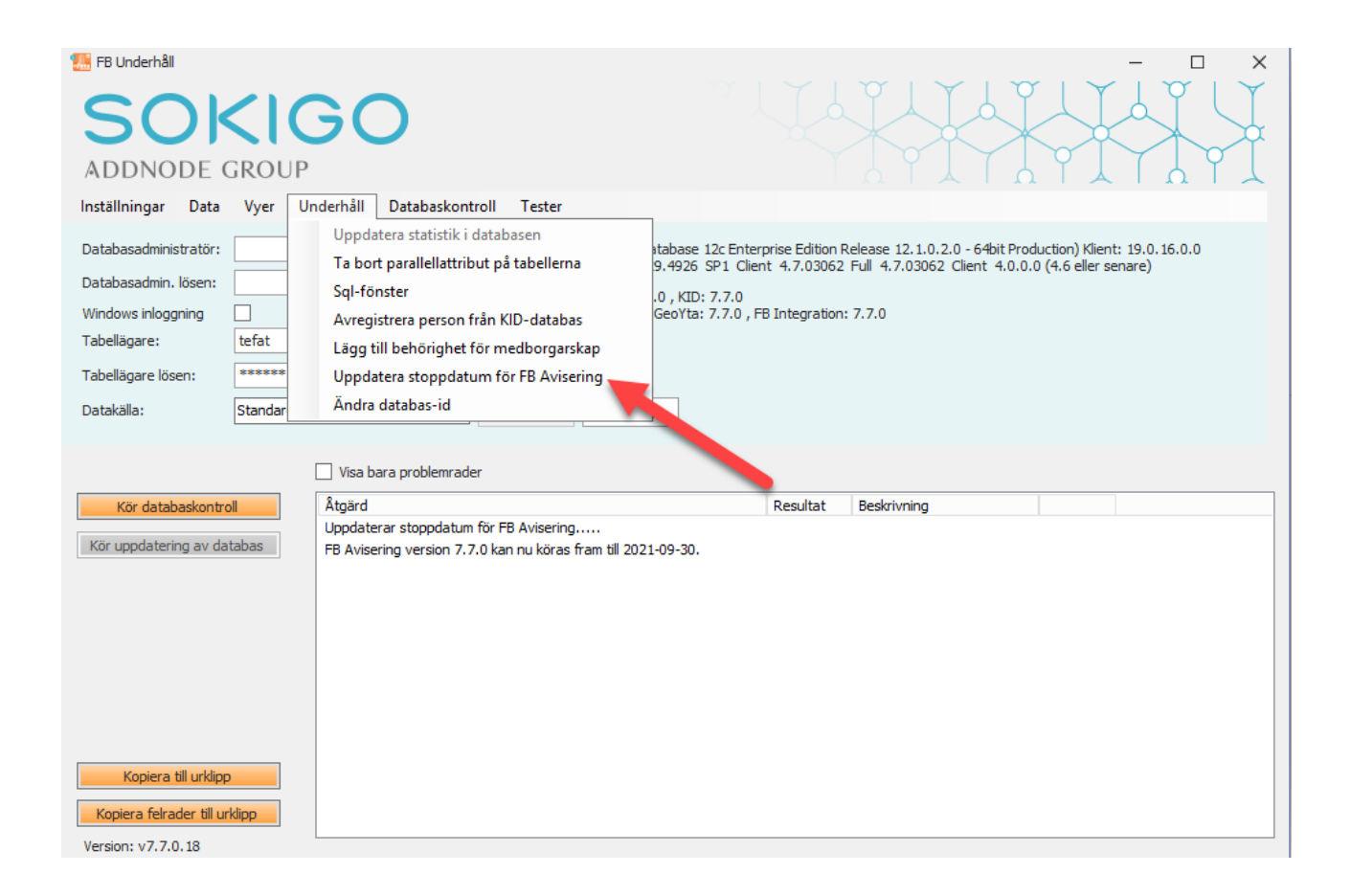